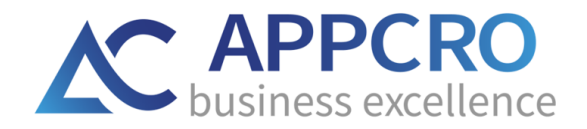

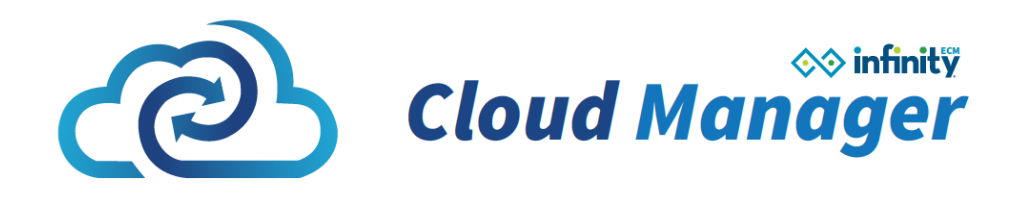

# CM - PRIRUČNIK ZA BRZ POČETAK

Verzija 1.3

[www.infinityecm.com](http://www.infinityecm.com/)

APPCRO d.o.o.©

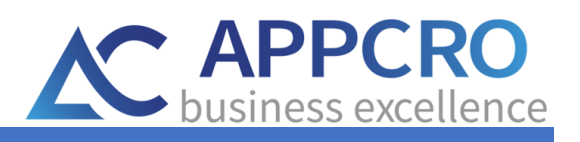

## **SADRŽAJ**

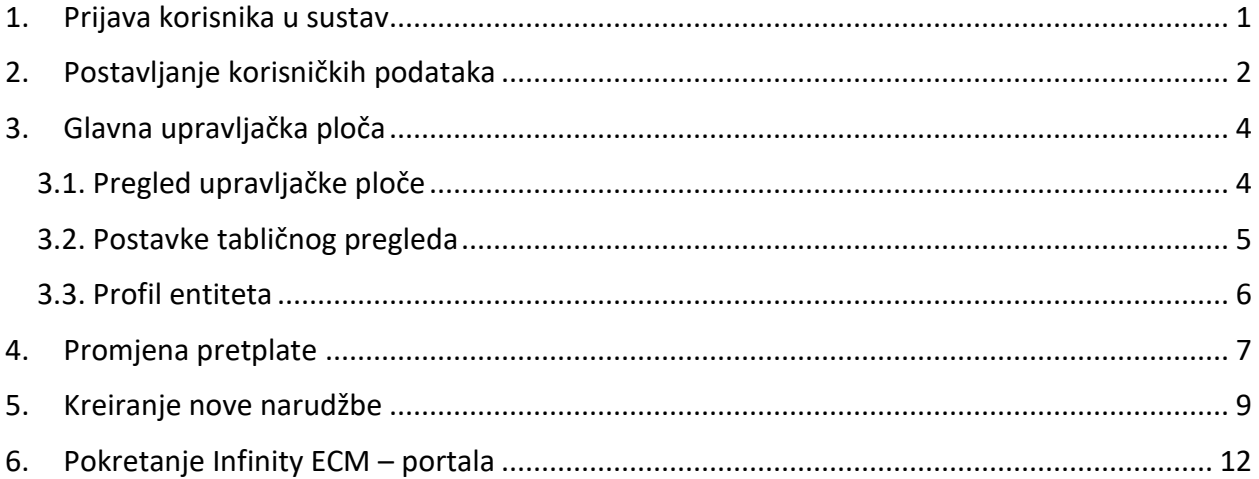

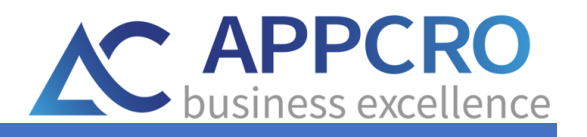

### UVOD

Dobrodošli u Infinity ECM - Cloud priručnik za brzi početak.

Pomoću ovog Priručnika za brzi početak i online uputa koje se nalaze pod odjeljkom Dokumentacija - Cloud u korisničkom izborniku sustava, Infinity ECM platforma bit će jednostavna za korištenje.

U ovom priručniku možete očekivati detaljne upute za postavljanje računa: od uređivanja korisnika za početak, pripreme postavki i opcija za korištenje pa sve do pojašnjenja pregleda i početka korištenja Infinity ECM-a.

Cijeli postupak korištenja počinje nakon što ste primili korisničke podatke za prijavu na CM portal gdje možete upravljati svojom pretplatom te podaci za prijavu na Infinity ECM instancu koju možete odmah početi koristiti (Slika 1.).

<span id="page-2-0"></span>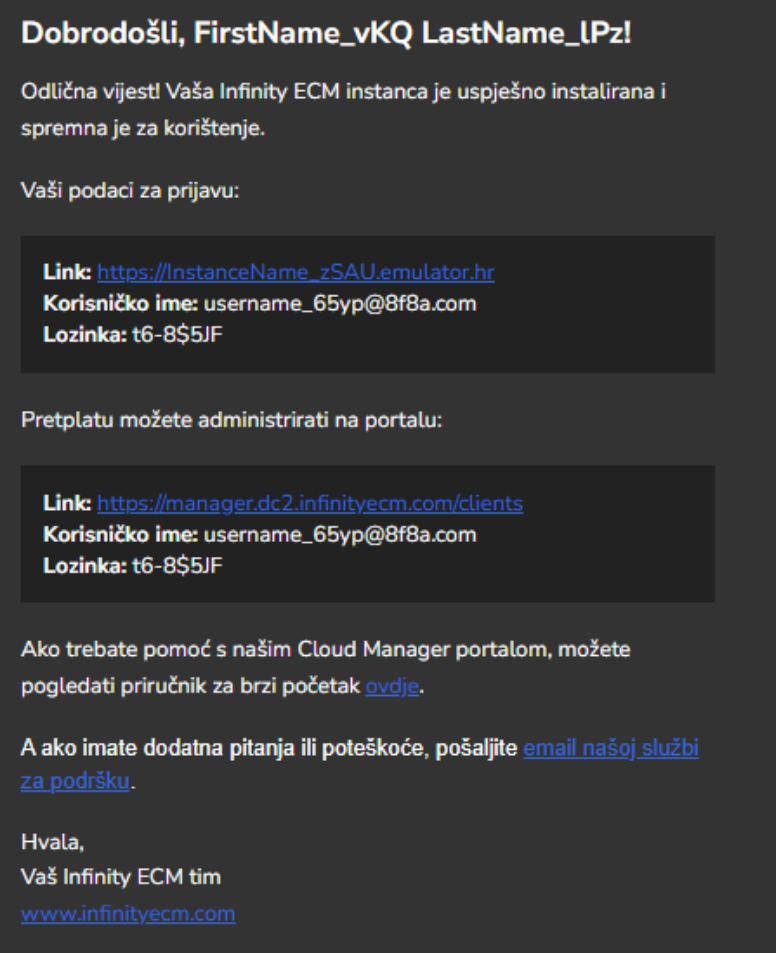

Slika 1. E-Mail sa podacima za prijavu

Unutar maila se nalazi i link na korisničku dokumentaciju koju uvijek imate na raspolaganju.

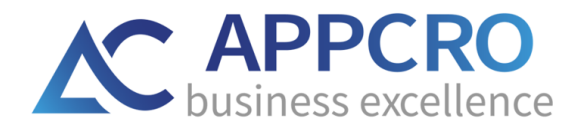

## <span id="page-3-0"></span>1. PRIJAVA KORISNIKA U SUSTAV

Početak korištenja počinje prijavom u Infinity ECM – Cloud portal (Slika 2.) sa podacima dobivenim u mailu (korisničko ime i lozinka). Nakon uspješne prijave na Infinity ECM – Cloud korisnički portal možete započeti koristiti usluge na portalu.

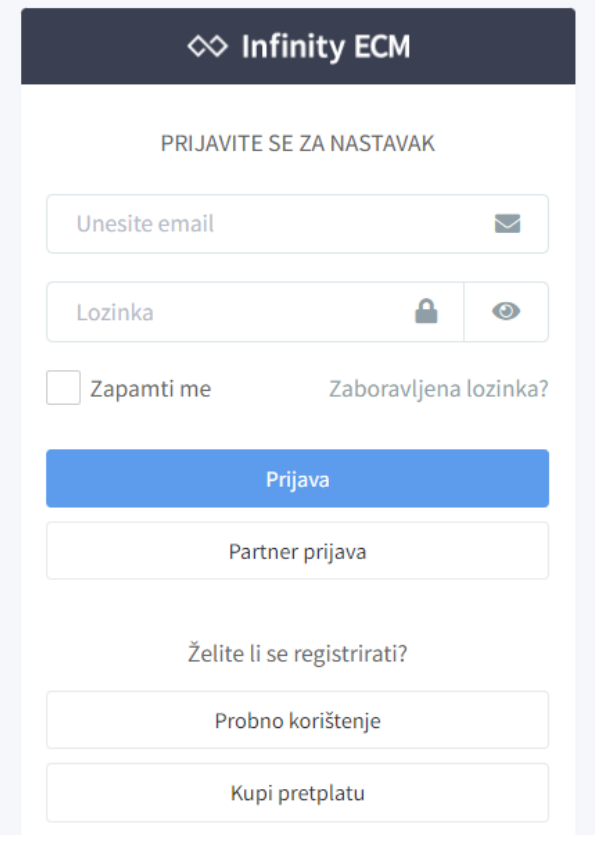

Slika 2. Prijava korisnika

<span id="page-3-1"></span>Kod prvog pokretanja korisničkog portala nije potrebno ništa podesiti u postavkama. Potrebno je samo provjeriti i nadopuniti korisničke podatke.

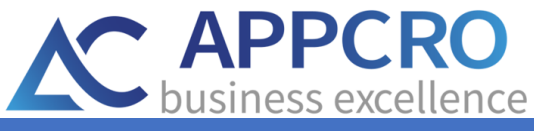

## <span id="page-4-0"></span>2. POSTAVLJANJE KORISNIČKIH PODATAKA

Do korisničkih podataka se dolazi klikom na korisničku ikonu u gornjem desnom kutu nakon čega se otvara padajući izbornik sa opcijama (Slika 3.). Na raspolaganju se nalaze podaci vezani uz tvrtku (**Profil tvrtke)** i podaci vezani uz prijavljenog korisnika (**Moj profil).** Korisnik može mijenjati sve navedene podatke unutar svog portala.

| $\infty$ Infinity ECM                       | $\equiv$                               |                                  | $\mathbf{Q}^{\bullet}$ <b>E</b> Hrvatski<br>$\Omega$ | FirstName_iRPG LastName_8lY                              |
|---------------------------------------------|----------------------------------------|----------------------------------|------------------------------------------------------|----------------------------------------------------------|
| CompanyName_76hij<br>JobPosition_1cyG       | Dashboard<br><b>Klijent Portal</b>     |                                  |                                                      | <u><sub>조</sub></u> Moj profil<br><b>图</b> Profil tvrtke |
| Izbornik                                    |                                        |                                  |                                                      | <b>□</b> Odjava                                          |
| <b>@</b> Dashboard                          | $\overline{2}$<br>Б                    | $\overline{2}$<br>買              | 0.00<br>$\overline{a}$<br>c                          |                                                          |
| Narudžbe                                    | <b>OTVORENE NARUDŽBE</b>               | <b>OTVORENA PLAĆANJA</b>         | <b>PREPLAĆENI IZNOS (EUR)</b>                        | <b>OTVORENE NARUDŽBE</b>                                 |
| Nalozi za plaćanje                          | <b>Starter</b>                         | <b>Free trial</b>                | Posljednjih 10 obavijesti                            | Pregled svih obavijesti                                  |
| <b>II</b> Računi                            | $\sim$<br><b>PAKET</b>                 | 0<br><b>TIP PRETPLATE</b>        |                                                      |                                                          |
| <b><math>\Phi_6^o</math></b> Promjena plana | Mjesec<br>D                            | 3/2/22                           |                                                      |                                                          |
| <b>O</b> Pretplate                          | <b>INTERVAL NAPLATE</b>                | POČETAK                          |                                                      |                                                          |
| <b>● Licence</b>                            | 3<br>ń.<br>PODSUSTAVI                  | 1/1<br>223<br><b>KORISNICI</b>   |                                                      |                                                          |
| <b>B</b> Obavijesti                         |                                        |                                  | Nema pronađenih zapisa.                              |                                                          |
| OO Moj Infinity ECM                         | $0.00/1.00$ GB (0.00%)<br>⊌<br>POHRANA | 3/2/22<br>Χ<br><b>VRIJEDI DO</b> |                                                      |                                                          |
|                                             | F<br>PARTNER ZA PODRŠKU                | $\sim$<br>買<br>PRODAJNI PARTNER  |                                                      |                                                          |
|                                             | Zadnjih 10 narudžbi                    | Pregled svih narudžbi            | Nedavnih 10 računa                                   | Pregledaj sve                                            |

Slika 3. Korisnički podaci unutar portala

<span id="page-4-1"></span>Podaci o tvrtki su podijeljeni u nekoliko sekcija:

- Detalji o tvrtki osnovni podaci o tvrtki.
- Adrese unos primarne adrese tvrtke te unos adrese na koju će se slati podaci za naplatu.
- Administratori popis korisnika koji imaju administratorska prava.
- Kreditne kartice pregled kreditnih kartica.
- Uloge korisnika pregled uloga koje korisnik ima unesene. Ovisno o unesenim ulogama, korisnik na raspolaganju ima pripadajuća prava i ovlasti nad podacima.
- Moji partneri pregled tvrtki partnera.
- Podrška pregled tvrtki koje nude podršku.
- Logo tvrtke podešavanje loga tvrtke.
- Email zapisi pregled primljenih e-mailova od strane CM administracije

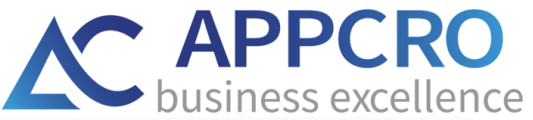

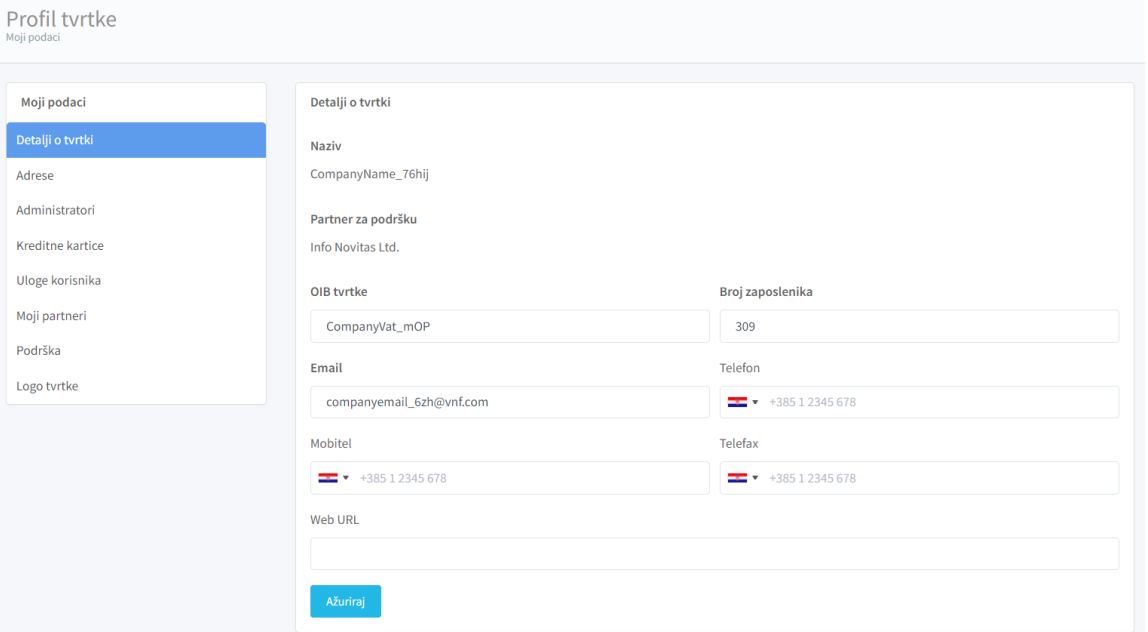

Slika 4. Korisnički podaci - Profil tvrtke

<span id="page-5-0"></span>Podaci o prijavljenom korisniku su podijeljeni u slijedeće sekcije:

- Profil osnovni podaci o korisniku.
- Postavke računa omogućeno je mijenjanje lozinke prijavljenog korisnika.

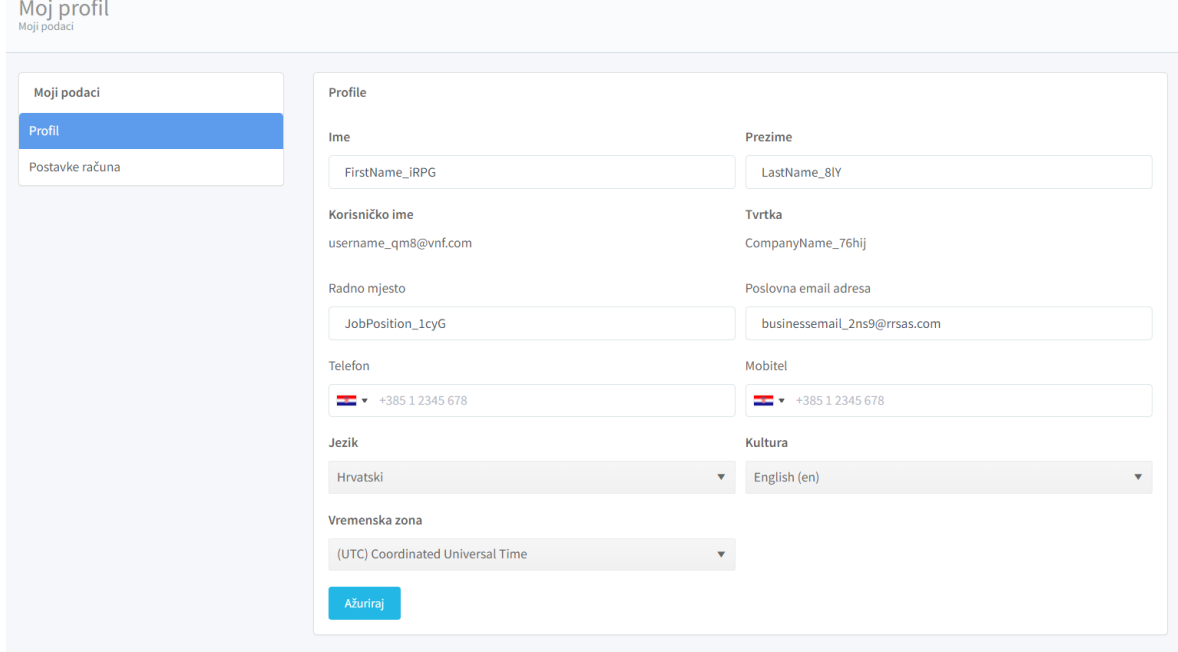

<span id="page-5-1"></span>Slika 5. Korisnički podaci - Moj profil

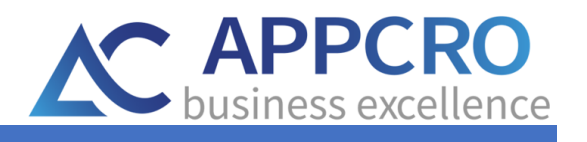

## <span id="page-6-0"></span>3. Glavna upravljačka ploča

Nakon uspješnog postavljanja korisničkih podataka, korisnik može krenuti koristiti portal.

#### <span id="page-6-1"></span>3.1. Pregled upravljačke ploče

U desnom kutu se nalazi korisnički izbornik(1) preko kojeg se može direktno pristupiti pregledima narudžba, naloga za plaćanje, računima, pretplatama, obavijestima, opcijama promjene plana. U zaglavlju se nalaze opcije sa obavijestima(3), mogućnost promjene jezika(4) te izbornik sa opcijama za pristup do korisničkih podataka te opcijom odjave(5).

| $\infty$ Infinity ECM                                                                | $\equiv$                                                                                        |                                                                          | 0 <sup>2</sup> E Hrvatski<br>$\Omega$                                        | FirstName_iRPG LastName_8IY                          |
|--------------------------------------------------------------------------------------|-------------------------------------------------------------------------------------------------|--------------------------------------------------------------------------|------------------------------------------------------------------------------|------------------------------------------------------|
| CompanyName_76hij<br>JobPosition_1cyG                                                | Dashboard<br><b>Klijent Portal</b>                                                              |                                                                          | 3 <sup>7</sup><br>$4^{\prime}$                                               | <b>EE</b> Moj profil<br><b>图</b> Profil tvrtke<br>5. |
| Izbornik<br><b>Dashboard</b><br>Narudžbe                                             | $\overline{2}$<br>OTVORENE NARUDŽBE                                                             | $\overline{2}$<br>Ħ<br>OTVORENA PLAĆANJA                                 | 0.00<br>$\overline{a}$<br>$\overline{\phantom{a}}$<br>PREPLAĆENI IZNOS (EUR) | <b>□</b> Odjava<br>OTVORENE NARUDŽBE                 |
| Nalozi za plaćanje<br><b>L</b> Računi<br>C Promjena plana                            | <b>Starter</b><br>$\sim$<br><b>PAKET</b><br>Mjesec<br>$\mathfrak{D}$<br><b>INTERVAL NAPLATE</b> | <b>Free trial</b><br>0<br><b>TIP PRETPLATE</b><br>3/2/22<br>Þ<br>POČETAK | Posljednjih 10 obavijesti                                                    | Pregled svih obavijesti                              |
| <b>O</b> Pretplate<br><b>姜</b> Licence<br><b>B</b> Obavijesti<br>OO Moj Infinity ECM | 3<br>ń.<br><b>PODSUSTAVI</b><br>$0.00/1.00$ GB $(0.00\%)$                                       | 1/1<br>: 2:<br><b>KORISNICI</b><br>3/2/22<br>$\overline{\mathbf{z}}$     | Nema pronađenih zapisa.                                                      |                                                      |
|                                                                                      | POHRANA<br>ø<br>PARTNER ZA PODRŠKU                                                              | <b>VRIJEDI DO</b><br>買<br>PRODAJNI PARTNER                               |                                                                              |                                                      |
|                                                                                      | Zadnjih 10 narudžbi<br><b>ORDER-432</b>                                                         | Pregled svih narudžbi                                                    | Nedavnih 10 računa                                                           | Pregledaj sve                                        |

Slika 6. Upravljačka ploča i alatne trake

<span id="page-6-2"></span>Upravljačka ploča sadrži pregled widgeta(2) koji prikazuju aktualno stanje portala prijavljenog korisnika (Slika 6.)

Povratak na glavnu upravljačku ploču je omogućen klikom na opciju **Dashboard** u izborniku sa lijeve strane ili klikom na Infinity ECM u gornjem lijevom kutu ekrana (Slika 7.).

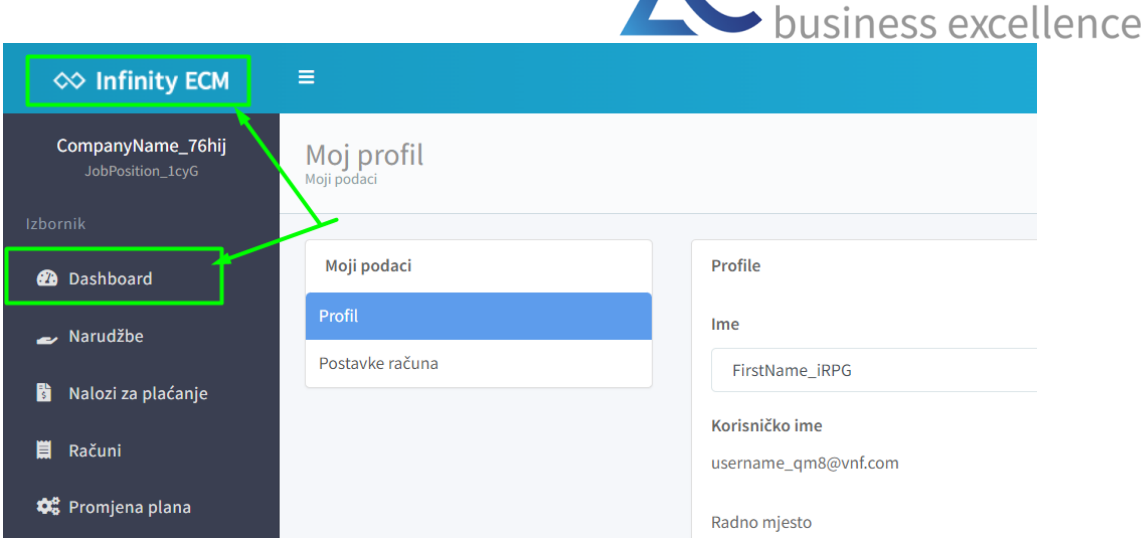

AC APPCRO

Slika 7. Povratak na upravljačku ploču

#### <span id="page-7-1"></span><span id="page-7-0"></span>3.2. Postavke tabličnog pregleda

U ovom će odjeljku biti objašnjene dostupne opcije vezane uz tablične preglede podataka. Tablični pregledi mogu imati ponuđene različite opcije ovisno o pravima i ovlastima prijavljenog korisnika.

Do željenog pregleda se dolazi preko bočne trake u sustavu. Ako se žele pregledati računi, odabere se opcija Računi, ako se žele pregledati nalozi za plaćanje, odabere se opcija Nalozi za plaćanje na bočnoj traci u izborniku.

Glavne opcije na pregledu su slijedeće:

- 1. Filter opcija preko koje se može filtrirati svaki stupac u pregledu. Može se upisati željena riječ prema kojoj se želi obaviti filtriranje rezultata.
- 2. Postavke straničenja promjena broj stavki po stranici i prelazak na drugu stranu pregleda.
- 3. Osvježavanje pregleda
- 4. Dodatne opcije svaki redak sadrži dodatne opcije (ovisno o pravima prijavljenog korisnika). Do njih se dolazi klikom na tri točkice (...) na kraju retka.

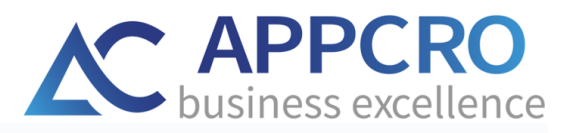

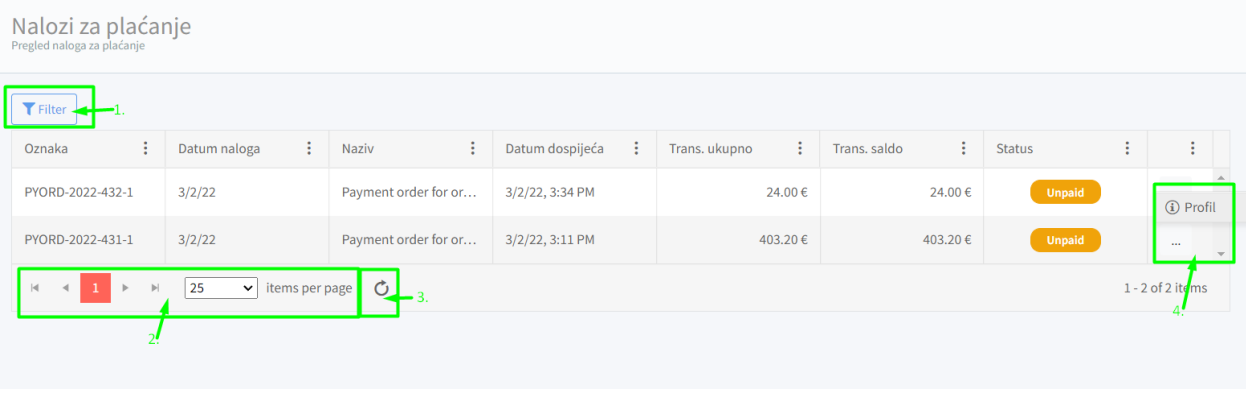

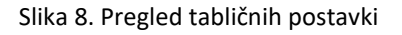

#### <span id="page-8-1"></span><span id="page-8-0"></span>3.3. Profil entiteta

Dvostrukim klikom na pojedini redak u pregledu, ili odabirom opcije **Profil** na kraju retka u pregledu se otvara profil entiteta. Profil sadrži informacije te opcije vezane uz taj entitet.

Svaki profil ima svoj naziv (1) u gornjem lijevom kutu, opcije (2) u gornjem desnom kutu te podatke koji su grupirani i prikazani po karticama (3) te osnovni dio (4) u kojem su prikazani podaci.

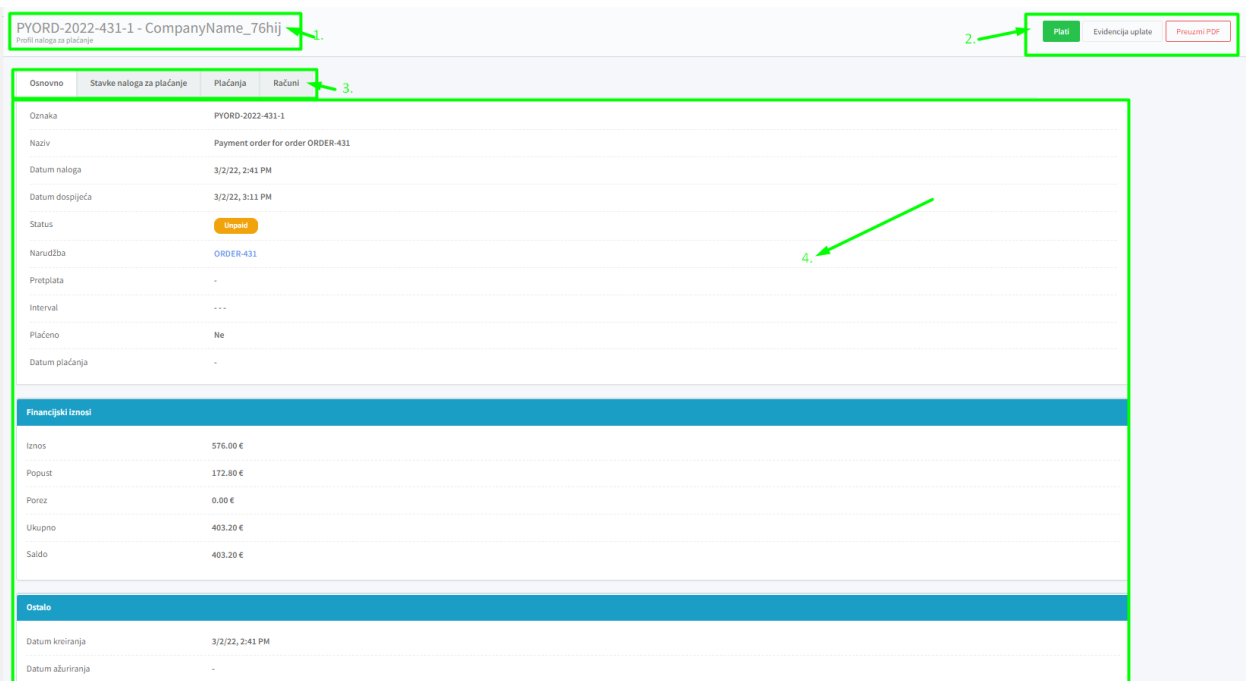

<span id="page-8-2"></span>Slika 9. Profil entiteta

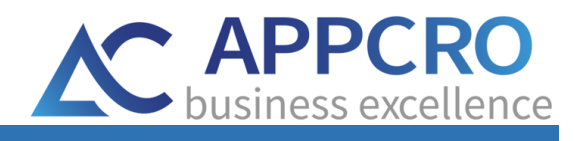

## <span id="page-9-0"></span>4. PROMJENA PRETPLATE

Korisnik u bilo kojem trenutku može promijeniti trenutno aktiviranu pretplatu. Klikom na opciju **Promjena plana** u korisničkom izborniku sa lijeve strane se otvara profil trenutne pretplate.

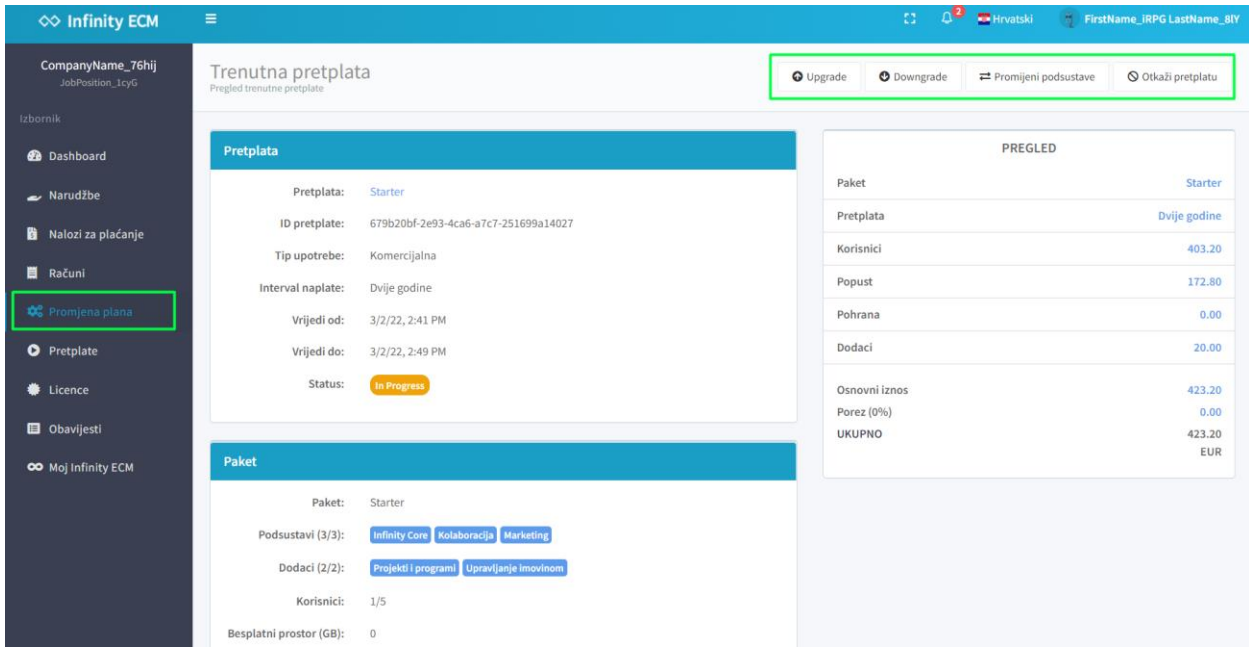

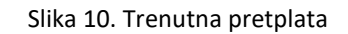

<span id="page-9-1"></span>Korisnik na raspolaganju ima slijedeće opcije:

- **Kupi pretplatu** otvara za novi obrazac (Slika 11.) za kupnju nove pretplate. Može se odabrati paket, interval naplate, prosto (GB), podsustavi te način plaćanja. Ako korisnik ima aktivnu komercijalnu pretplatu onda mu se prikazuju slijedeće opcije:
	- o **Upgrade** prelazak na pretplatu više razine. Pretplata više razine ima omogućeni veći broj aktiviranih modula i dodatnih opcija.
	- o **Downgrade** prelazak na pretplatu niže razine. Pretplata niže razine ima omogućeni manji broj aktiviranih modula i dodatnih opcija.
	- o **Promjeni podsustave** opcija kojom može promijeniti aktivirane podsustave ako je to moguće.
- **Otkaži pretplatu** otvara se opcija za odabir prekida pretplate (Slika 12.). Prekida se trenutna pretplata te ovisno o opcijama trenutno aktivirane pretplate pokreće se period nakon otkazivanja u kojem korisnik može ponovno aktivirani staru ili pokrenuti novu pretplatu.

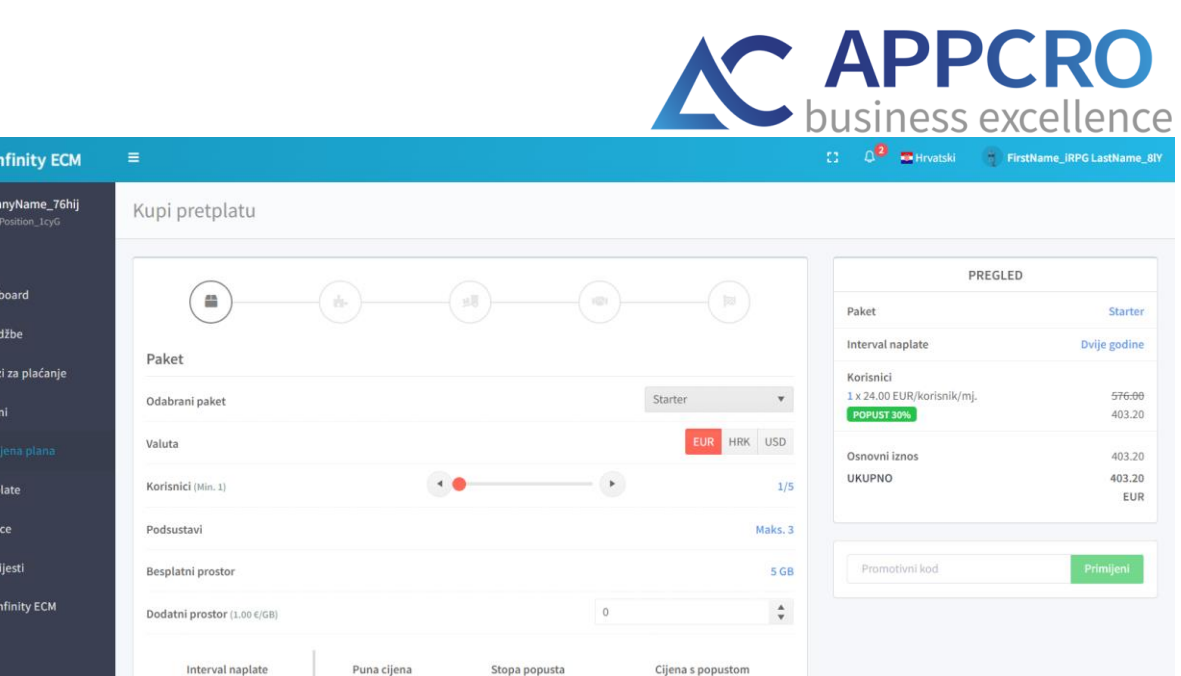

Slika 11. Kupnja nove pretplate

POPUST<sub>0%</sub>

POP  $r$ 10%

24.00  $\in$ 

144.00€

24.00  $\in$ 

24.00  $\varepsilon/m$ j.  $129.60 €$  21.60 €/mj.

<span id="page-10-0"></span>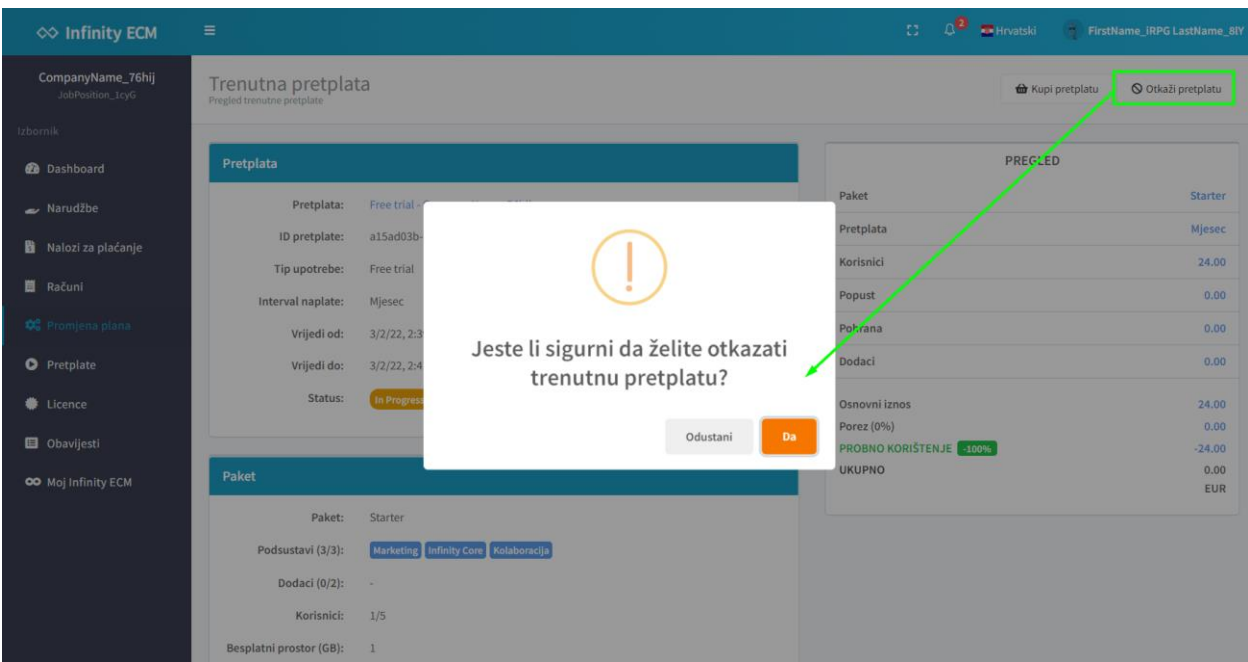

<span id="page-10-1"></span>Slika 12. Otkazivanje pretplate

 $\infty$  i **Comp** 

**e** Dasl

**b** Nak  $\Box$  Raču

 $\bullet$  Pretp  $\bullet$  Licer  $\blacksquare$  Obay OO Moj

 $\bigcirc$  Mjesec

 $\bigcirc$ Pola godine

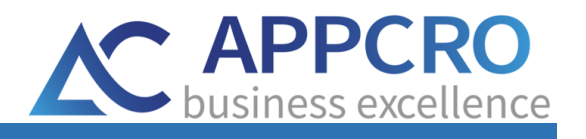

## <span id="page-11-0"></span>5. KREIRANJE NOVE NARUDŽBE

Tijekom korištenja Cloud portala moguće je kreirati nove narudžbe. Nova narudžba se kreira preko opcije **Nova narudžba** u izborniku **Narudžbe.** Otvara se nova forma gdje se odabire proizvod koji se želi naručiti te način plaćanja. Kreirana narudžba se vidi u **Pregledu narudžbi.**

Također se kod svake promjene pretplate *(upgrade, downgrade, promjena podsustava)* generira nova narudžba. Ako korisnik mjenja pretplatu npr. free-trial u komercijalnu, generira se nova narudžba. Stavke narudžbe su podsustavi koji su aktivirani kod kupnje ili promjene pretplate.

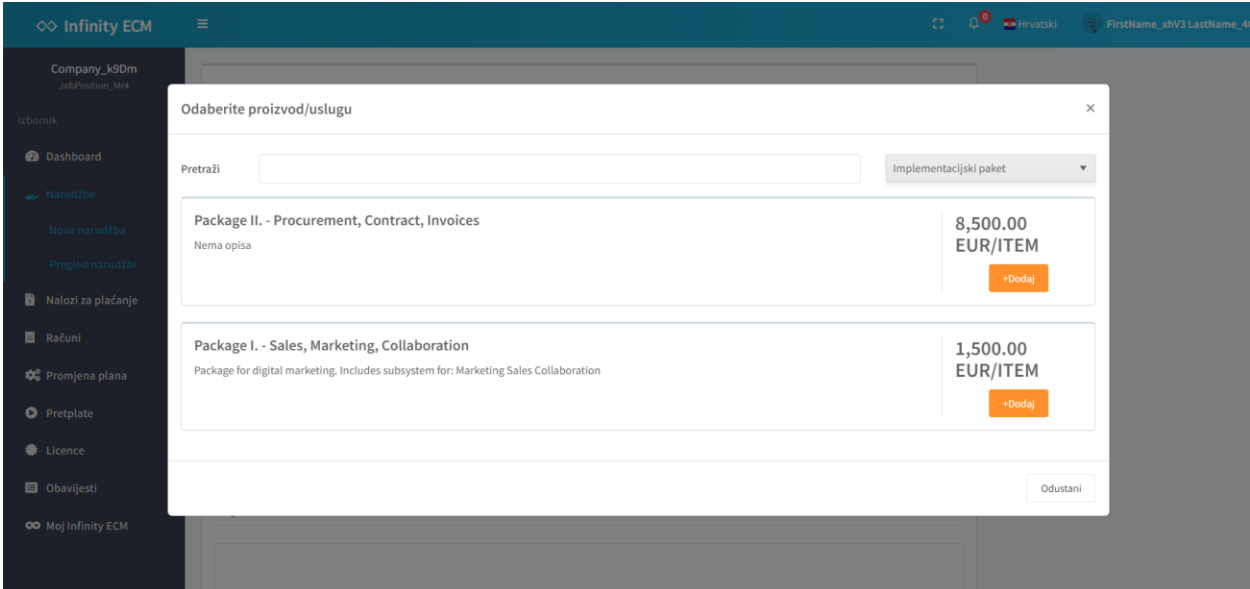

Slika 13. Dodavanje proizvoda na narudžbu

<span id="page-11-1"></span>Iz narudžbe se kreira nalog za plaćanje koji se nalazi u **Pregledu naloga za plaćanje**. Obračun plaćanja radnog naloga se radi u procesu sa administratorom sustava.

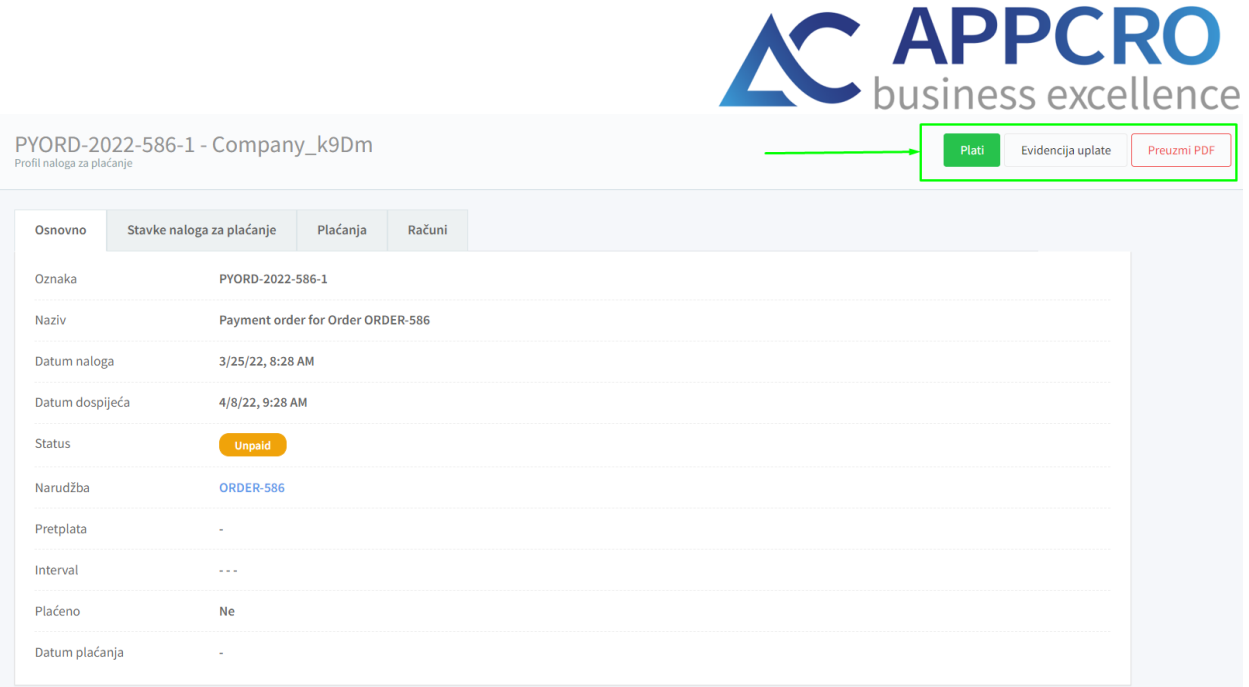

Slika 14. Nalog za plaćanje

<span id="page-12-0"></span>Korisnik može platiti nalog za plaćanje pritiskom na gumb **Plati** u gornjem desnom kutu. Pokreće se proces plaćanja gdje korisnik može odabrati način plaćanja. Ako se odabere plaćanje putem kartice, onda se koriste kartice unesene na profilu prijavljenog korisnika.

| $\infty$ Infinity ECM           | $\equiv$                        |            |                                 |                            |                               | $\Omega$    | $\rho^0$ envarski |                      | FirstName_xhV3 LastName_4GS |
|---------------------------------|---------------------------------|------------|---------------------------------|----------------------------|-------------------------------|-------------|-------------------|----------------------|-----------------------------|
| Company_k9Dm<br>JobPosition_Mr4 | Profil tvrtke<br>Moji podaci    |            |                                 |                            |                               |             |                   |                      |                             |
| Izborník                        |                                 |            |                                 |                            |                               |             |                   |                      |                             |
| <b>Dashboard</b>                | Moji podaci<br>Kreditne kartice |            |                                 |                            |                               |             |                   |                      |                             |
| Narudžbe                        | Detalji o tvrtki                | $+$ Dodaj  |                                 |                            |                               |             |                   |                      |                             |
| Nalozi za plaćanje              | Adrese<br>Administratori        | Redoslijed | $\ddot{z}$<br>$\frac{1}{2}$ Tip | Broj kartice<br>$\ddot{z}$ | $\frac{\pi}{2}$<br>Vrijedi do | Omogućeno : | Status            | $\frac{1}{2}$        | $\frac{1}{2}$               |
| <b>目</b> Računi                 | Kreditne kartice                | $1.$       | MasterCard                      | X-0005                     | 3/2030                        | $\bullet$   | Authorised        | $\frac{1}{\sqrt{2}}$ |                             |
| Comjena plana                   | Uloge korisnika                 | 3.         | MasterCard                      | X-0005                     | 3/2030                        | $\bullet$   | Authorised        | $\sim$               |                             |
| <b>O</b> Pretplate              | Moji partneri                   | $\circ$    |                                 |                            |                               |             |                   |                      |                             |
| Licence                         | Podrška<br>Logo tvrtke          |            |                                 |                            |                               |             |                   |                      |                             |
| <b>D</b> Obavijesti             |                                 |            |                                 |                            |                               |             |                   |                      |                             |
| OO Moj Infinity ECM             |                                 |            |                                 |                            |                               |             |                   |                      |                             |

Slika 15. Pregled kreditnih kartica

<span id="page-12-1"></span>Ako se odabire plaćanje preko bankovnog računa, onda se plaćanje ne izvrši do kraja nego se prikažu podaci za uplatu na temelju kojih korisnik može platiti izravno u banci, preko mBankinga ili nekim drugim načinom.

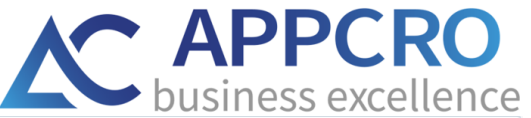

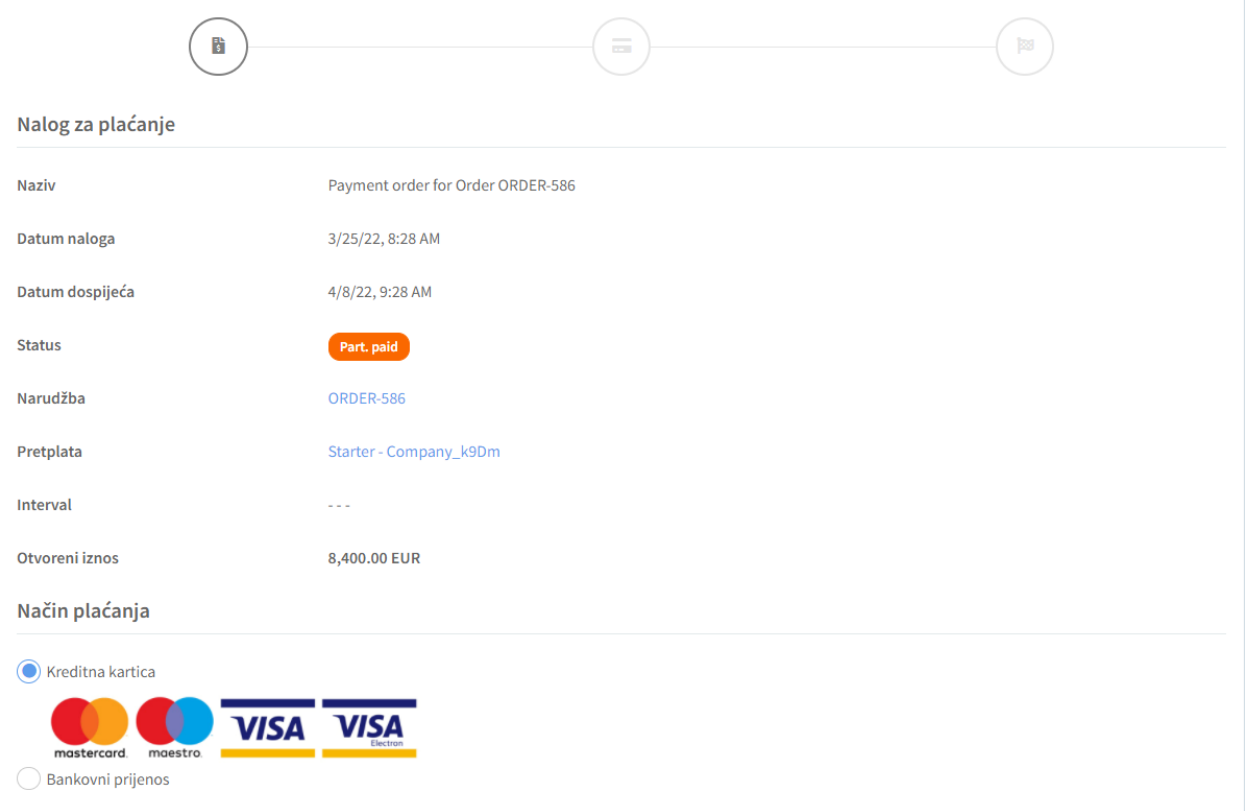

Slika 16. Plaćanje naloga za plaćanje

<span id="page-13-0"></span>Osim opcije plaćanja korisnik može unijeti potvrdu o uplati koja se šalje administratoru na provjeru. Nakon što se izvrši uplata, administrator mora provjeriti uplatu i nakon toga se mjenja status u *Plaćeno*.

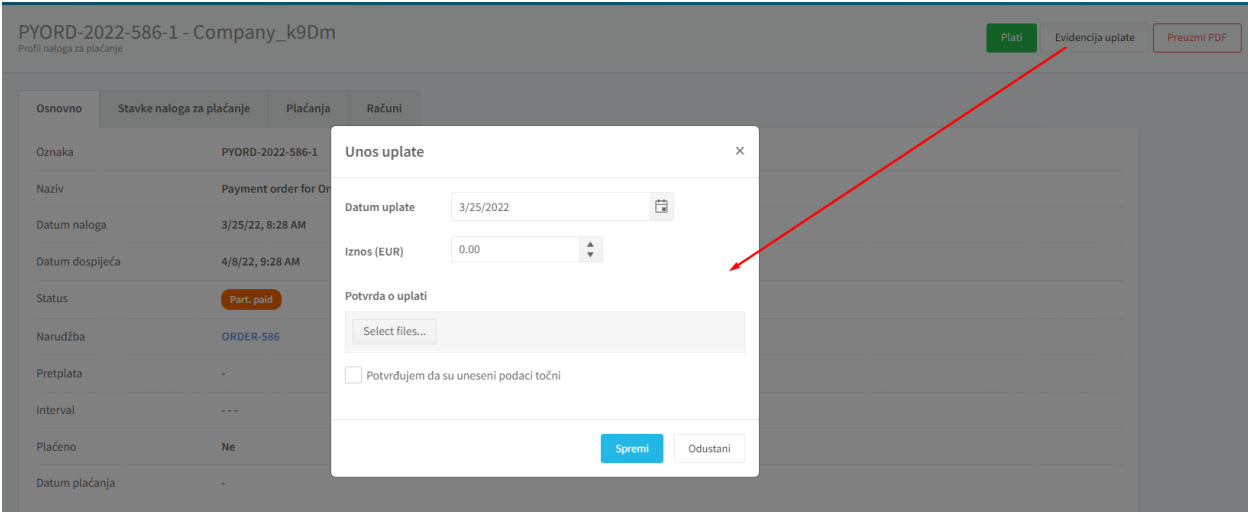

<span id="page-13-1"></span>Slika 17. Unos uplate

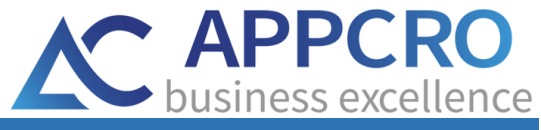

## <span id="page-14-0"></span>6. POKRETANJE INFINITY ECM – PORTALA

Na kraju izbornika se nalazi opcija **Moj Infinity ECM.** Odabirom te opcije može se direktno pristupiti Infinity ECM portalu.

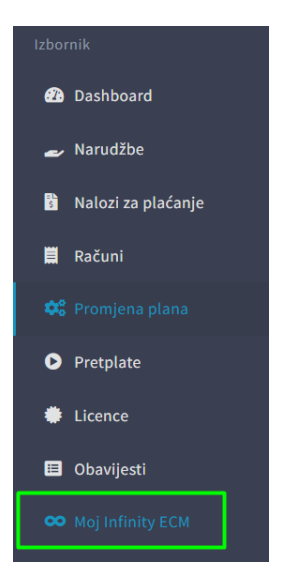

Slika 18. Pokretanje Infinity ECM portala

<span id="page-14-1"></span>Infinity ECM portal se otvara u novoj kartici te je nakon uspješne prijave spreman za korištenje.

<span id="page-14-2"></span>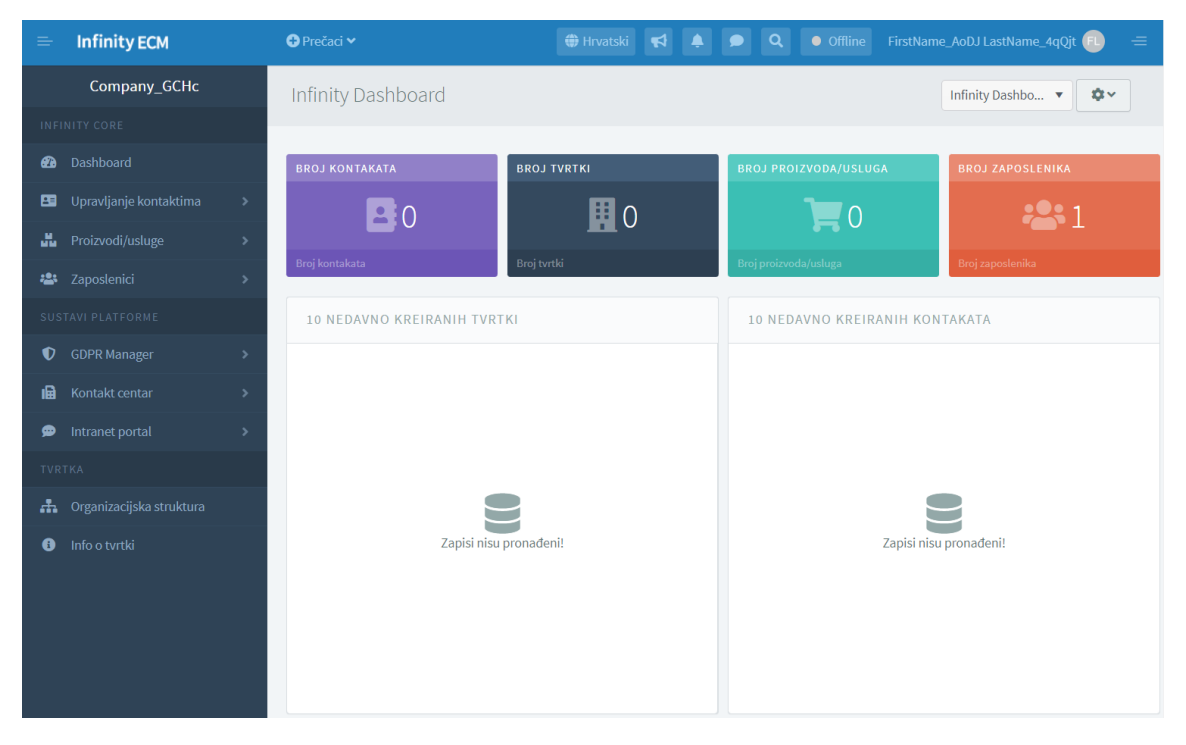

Slika 19. Infinity ECM portal

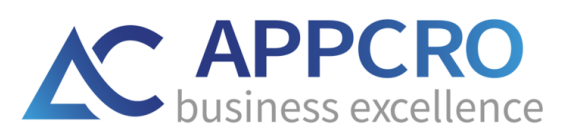

#### **SADRŽAJ SLIKA:**

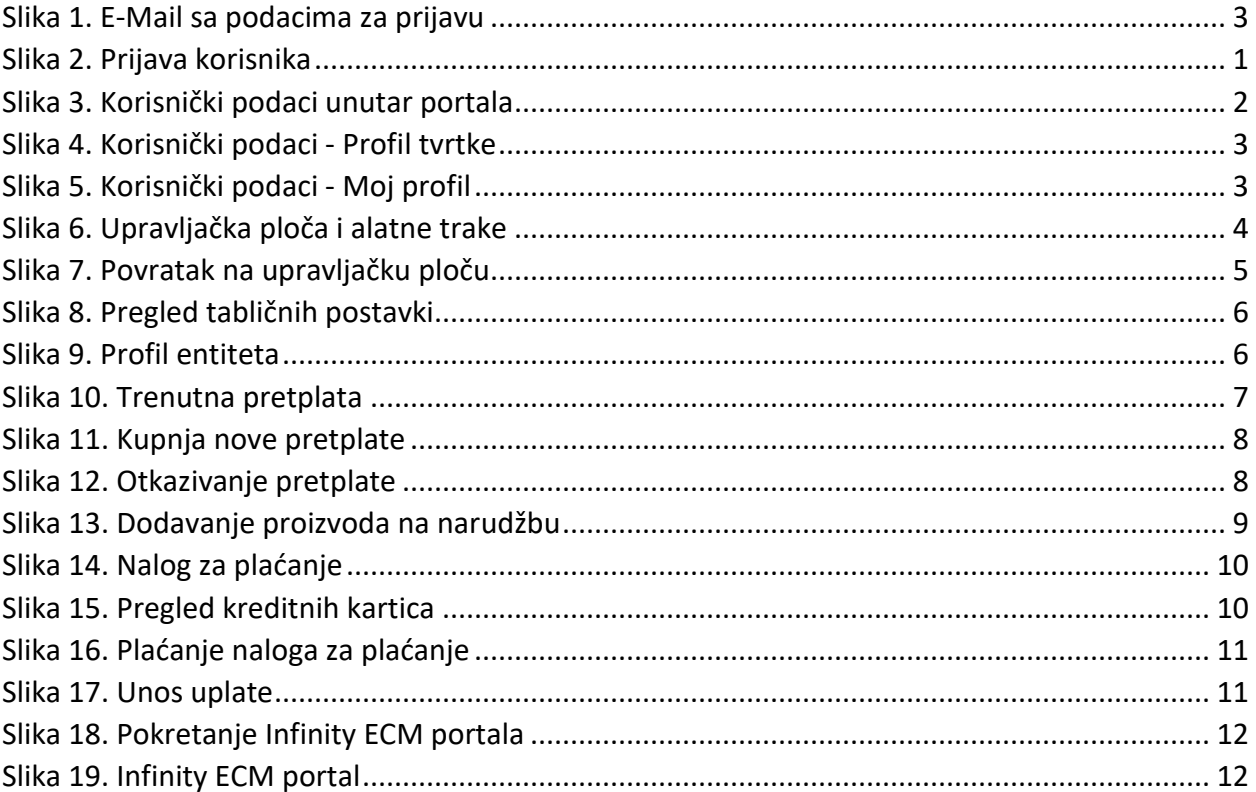